# **TAINY ComPortClient**

**User manual**

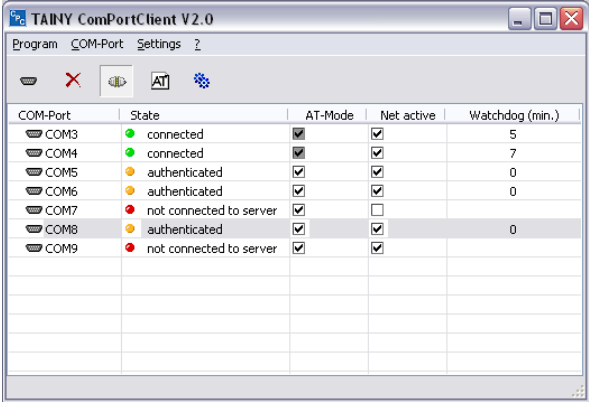

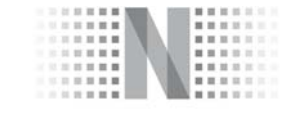

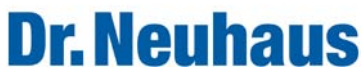

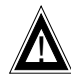

! **Attention!**

**Please note, particularly when using pay networks:**

**Data packets are exchanged when setting up a connection, when receiving a connection and during attempts to connect (e.g. server off, false destination address, etc.). It is thereby irrelevant whether the attempts to connect are successful or unsuccessful. TAINY Connect Clients are generally configured in such a way that they carry out the handling of this connection automatically and independently.**

### **Contents**

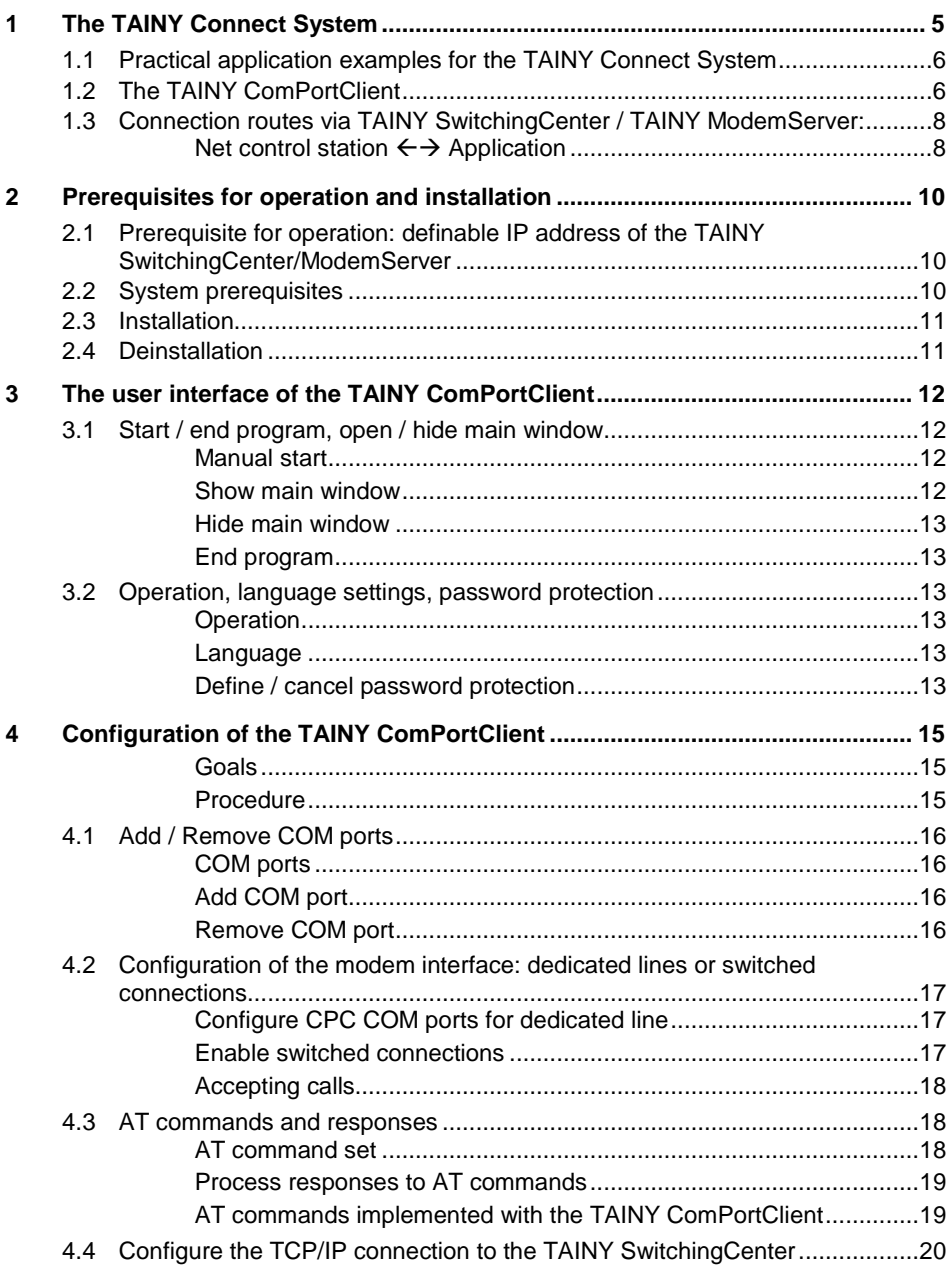

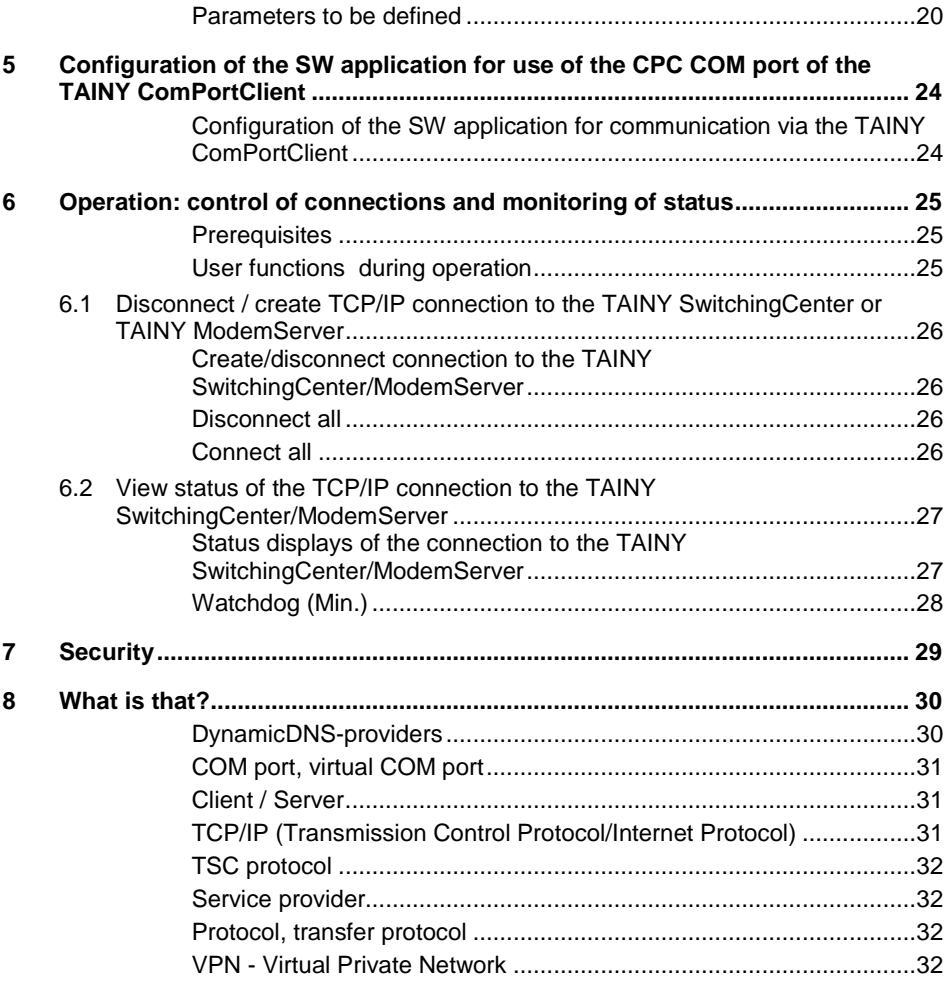

# <span id="page-4-0"></span>**1 The TAINY Connect System**

The **TAINY ComPortClient** is part of the TAINY Connect System, the transmission system for wireless and wired M2M (Machine to Machine) communication on the basis of IP networks.

Consisting of the TAINY Connect terminals, various AT, meter and dedicated line modems for TCP/IP networks, as well as a central "exchange", the TAINY SwitchingCenter or the TAINY ModemServer, this system uses wired and wireless TCP/IP networks for the transmission of data.

With the TAINY SwitchingCenter / TAINY ModemServer and the TAINY Connect terminals, both hardware and software-based, an individual

"TCP/IP private automatic branch exchange" can be set up. Through this, machines, programmable logic controllers (PLC), robots, meters, net control stations and other devices can communicate with one another, with connections throughout the world, wherever access to a TCP/IP network (Internet, intranet or GPRS ) is available. The machines, PLC, robots, meters, net control stations, etc. are connected by series interfaces to the TAINY Connect terminals. The TAINY Connect terminals behave like traditional analog or GSM modems on public exchanges or private automatic branch exchanges. The connection is set up in

combination with the TAINY

SwitchingCenter / TAINY ModemServer. The TAINY

SwitchingCenter or the TAINY ModemServer thereby functions as a switching center, thus enabling mutual data transfer, by dedicated line or switched connection.

Examples:

Data communication process  $\leftrightarrow$  net control station

 $((\Box))$ **GSM-Modem**

Earlier **Today** 

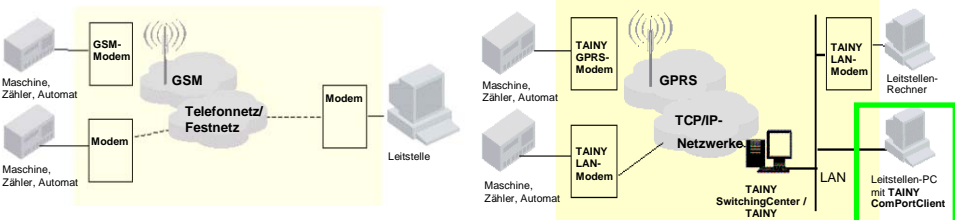

#### Data communication process  $\leftrightarrow$  process Earlier **Today**

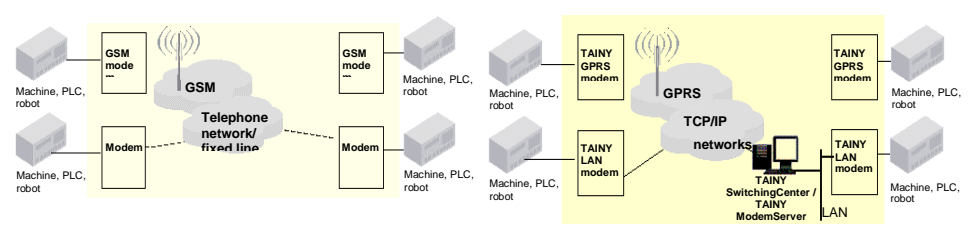

**ModemServer**

**The TSC protocol** The TSC protocol is a protocol designed by Dr. Neuhaus for the exchange of reference data, monitoring and control information between the TAINY SwitchingCenter and the TAINY Connect Clients over TCP/IP-based networks, whether wired (Internet, intranet (LAN)) or wireless (GPRS).

The TSC protocol is currently defined as an independent standard.

#### **1.1 Practical application examples for the TAINY Connect System**

- Recording data involving consumption of electricity, water or gas consumption, from vending machines or fill levels
- Remote maintenance
- Transmission of alarm signals
- Fast data transmission for electronic payment
- Monitoring of machines
- Monitoring of vending machines
- Transmission of weather data

### **1.2 The TAINY ComPortClient**

The **TAINY ComPortClient** has the following purpose:

TCP/IP data communication for net control stations that are themselves no longer TCP/IPcapable.

The TAINY ComPortClient is a TAINY Connect Client on a software basis. It adds up to 255 virtual COM ports (CPC COM ports) to a PC. These can be used to set up a serial communication software application, e.g. net control station software, data connections through a TAINY SwitchingCenter/ModemServer to other TAINY Connect Clients. The TAINY ComPortClient implements serial (Modem) communication of the software application in such a way that it is passed on via TCP/IP networks, by dedicated line or switched connection. The TAINY ComPortClient also has the following interfaces:

• internally to the SW application (e.g. net control station software); this software appears as one or more COM ports to the TAINY ComPortClient.

AND

• to the TCP/IP network and the TAINY SwitchingCenter/ModemServer accessible through this, which creates further connections to other TAINY Connect Clients.

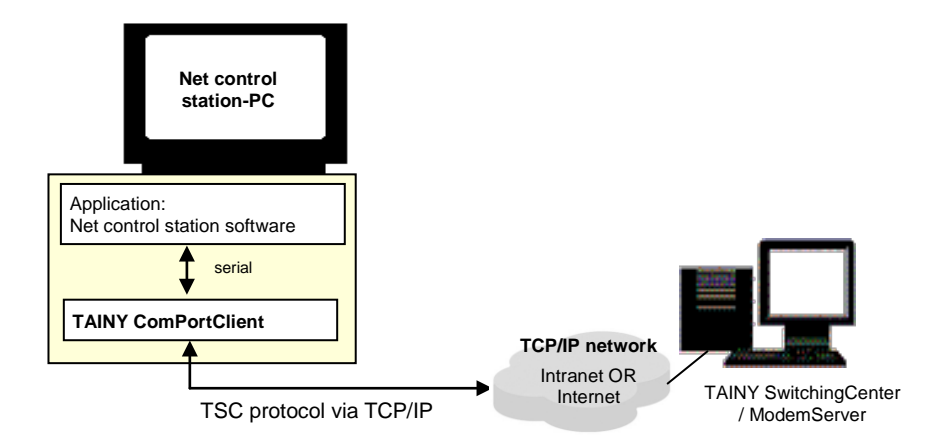

A COM port made available by the TAINY ComPortClient, the socalled CPC COM port, thus emulates a real serial interface of the computer for the SW application. However, data received by the SW application is not issued via a hardware interface, but is instead packed into the TSC protocol and sent via the TCP/IP connection to the carrier, the TAINY SwitchingCenter/ModemServer. Received data is there unpacked from the TSC protocol and sent to the SW application as if from a hardware interface. Interface signals such as RTS, CTS, DTR, DSR and DCD are supported. In addition, the CPC COM port also has an AT command interface and can emulate a Hayes-compatible AT modem in the activated AT mode of your SW application.

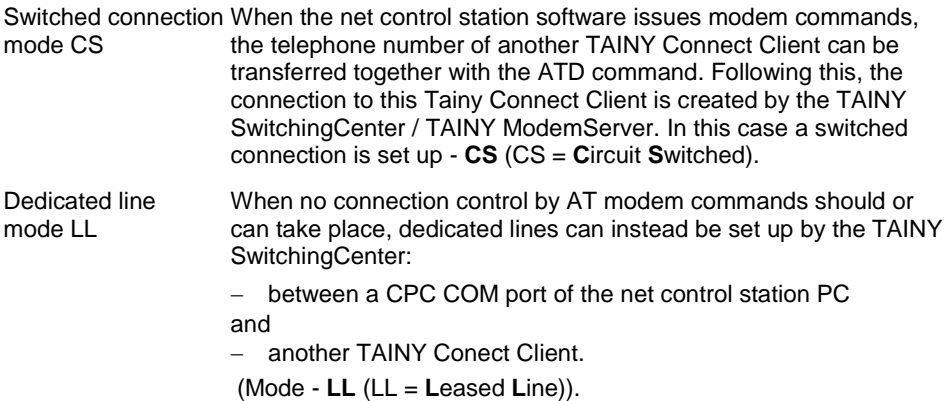

#### **1.3 Connection routes via TAINY SwitchingCenter / TAINY ModemServer:**

The following possibilities for data communication via TCP/IP protocol over the TAINY SwitchingCenter / TAINY ModemServer are available:

#### **Net control station ← → Application**

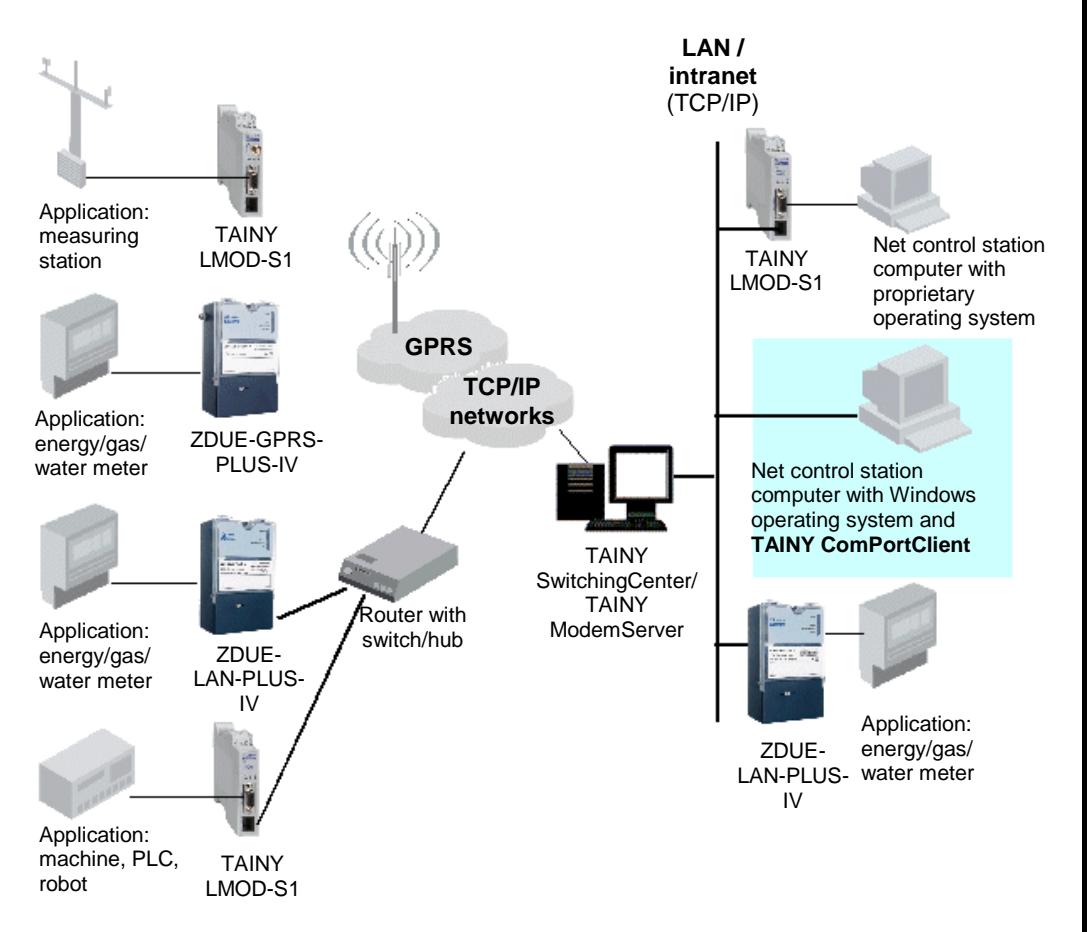

All connections of the net control station PC pass through a PC with access to the Internet/intranet as a switching center. The TAINY SwitchingCenter / TAINY ModemServer is executed on this PC. These software variants each function practically like a telecommunications private automatic branch exchange, meaning they can be used to create switched connections or dedicated lines between any TAINY Connect Clients. These include, for example, TAINY LMOD-S1, TAINY GMOD-Sx (with wireless connection via GPRS). It is irrelevant whether the TAINY Connect Clients are accessible via GPRS, Internet or intranet.

# <span id="page-9-0"></span>**2 Prerequisites for operation and installation**

#### **2.1 Prerequisite for operation: definable IP address of the TAINY SwitchingCenter/ModemServer**

In order that the TAINY ComPortClient can actively create a connection to the TAINY SwitchingCenter / ModemServer, this or these must have a defined address. The following options are possible:

Fixed or definable IP **The TAINY SwitchingCenter is in the intranet (LAN):** address The network administrator will have assigned it a fixed IP address.

- in the intranet OR (An IP address consists of 4 numbers with a maximum of three
- in the Internet digits, each separated by a period, e.g.: 255.122.201.005)

#### **The TAINY SwitchingCenter is accessible through the Internet:**

There are two possibilities:

- A fixed IP address has been assigned to it by the Internet service provider (Can be requested from several Internet service providers).
- The Internet service provider assigns it the IP address dynamically, meaning that it changes. In this case, a host name in URL format (URL - Uniform Ressource Locator) must be permanently assigned to the Internet connection of the TAINY SwitchingCenter/ModemServer, through which the TAINY SwitchingCenter / the TAINY ModemServer can be addressed. Host names are, for example, permanently assigned by a DynamicDNS provider (DNS = Domain Name Server). (See also *[DynamicDNS-providers](#page-29-0)*
- , p[. 30\)](#page-29-0).

#### **2.2 System prerequisites**

Windows PC Windows 2000 / XP successfully, the following prerequisites for the PC must be Professional Server Windows 2000 Server / Server 2003 In order to install the TAINY ComPortClient onto a PC and to use it satisfied: • PC with Windows 2000 Professional or XP Professional operating system, or on a server with the Windows 2000 Server or Windows Server 2003 operating system You must have administrator rights in Windows to be able to install a program. • Installed network interface card

> • TCP/IP connection to the TAINY SwitchingCenter / ModemServer, either through the intranet or the Internet.

#### **2.3 Installation**

In order to install the TAINY ComPortClient, proceed as follows:

1. Place the supplied program CD into the CD-ROM drive of your computer. After the Wizard for the installation of the CD has started, click the button for the installation of the TAINY ComPortClient.

If the Wizard on the CD fails to start automatically, start it manually:

- Click **Start, Do...**,
- After clicking the **Browse** button, go to the drive with the CD.
- Double click the program name **install.exe**.

After the Wizard has started, click the button for the installation of the TAINY ComPortClient.

2. Follow the instructions on the screen. Adopt the suggested settings or change these.

After completing the installation, the TAINY ComPortClient will start automatically and you will see the main window of the program.

For information on program operation see *[The user interface of the](#page-11-0)* [TAINY ComPortClient](#page-11-0)

, pag[e 12.](#page-11-0)

### **2.4 Deinstallation**

Either via

**Start, Programs, Neuhaus, TAINY ComPortClient, Uninstall**  OR

via Windows System Control, **Software**.

# <span id="page-11-0"></span>**3 The user interface of the TAINY ComPortClient**

#### **3.1 Start / end program, open / hide main window**

During the installation of the TAINY ComPortClient, a link to the TAINY ComPortClient was created in the Windows program folder *Autostart*. This means that the TAINY ComPortClient is automatically started each time the PC is started.

**Manual start** The TAINY ComPortClient can also be started manually, for example, when the link in the Windows program folder *Autostart* has been deleted:

> To do this, click the menu **Start, Programs, Neuhaus, TAINY ComPortClient**, **TAINY ComPortClient**

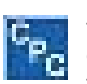

Following the start, the TAINY ComPortClient runs as a service in the background. Its user interface is reduced to icon size and is only visible in the *Systray*, also known as the *Information area*, to the lower right in the Windows task bar.

A double click or a right click on the icon opens the context menu.

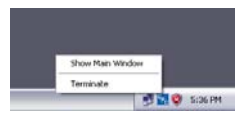

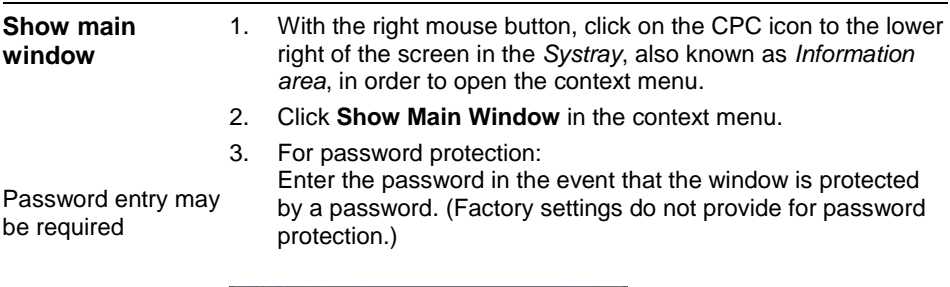

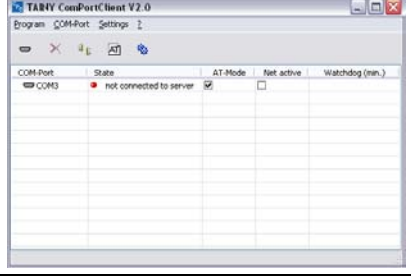

Following installation or the first start, a COM port will be shown. This has been added to the already existing COM ports of the PC - see *Add* [ports,](#page-15-0) page [16.](#page-15-0)

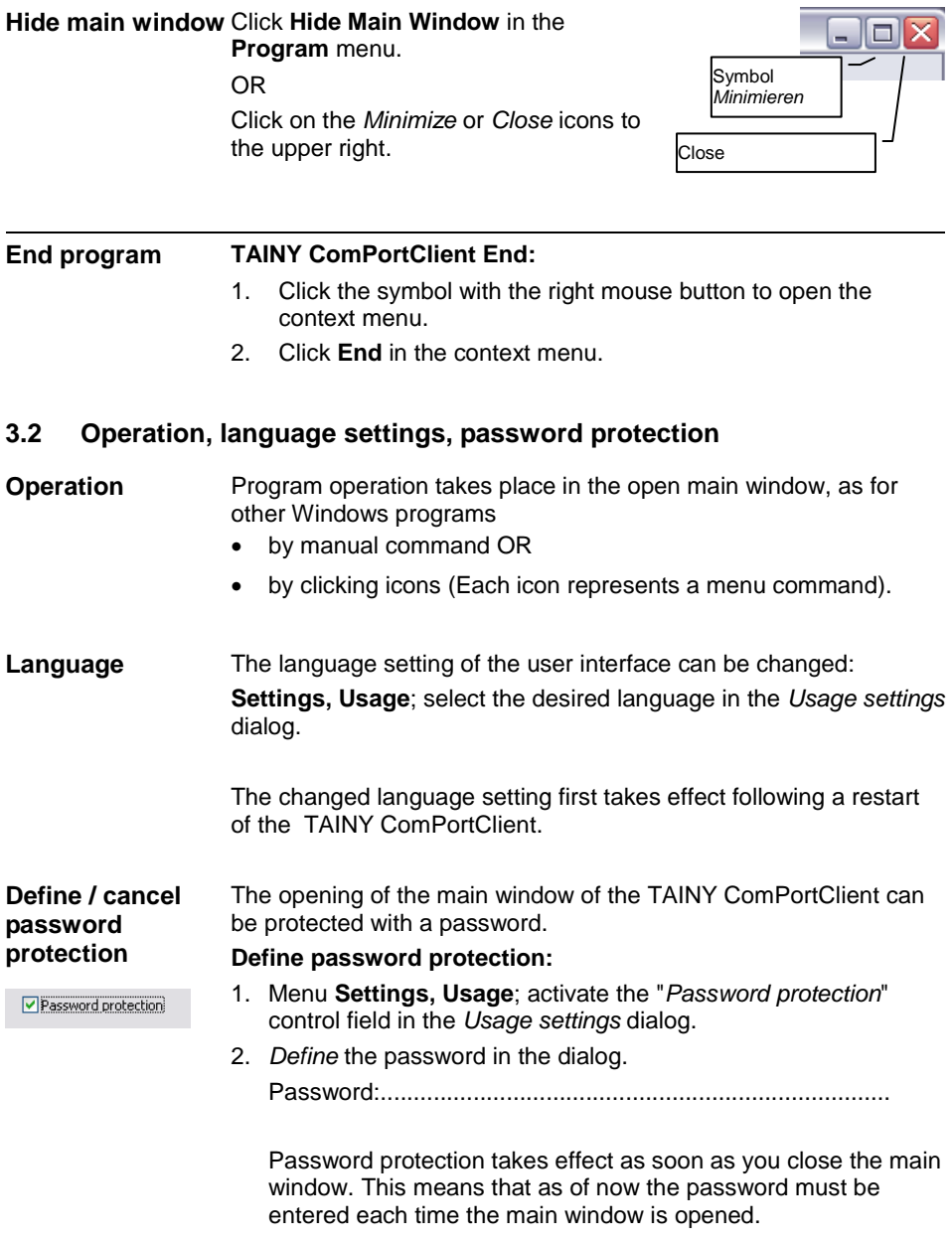

#### **Cancel password protection:**

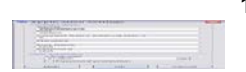

1. Menu **Settings, Usage**; deactivate the "*Password protection*" control field in the *Usage settings* dialog.

Password protection is deactivated as soon as you close the main window. This means that as of now the password need no longer be entered to open the main window.

# <span id="page-14-0"></span>**4 Configuration of the TAINY ComPortClient**

The basic configuration of the TAINY ComPortClient has the following objectives:

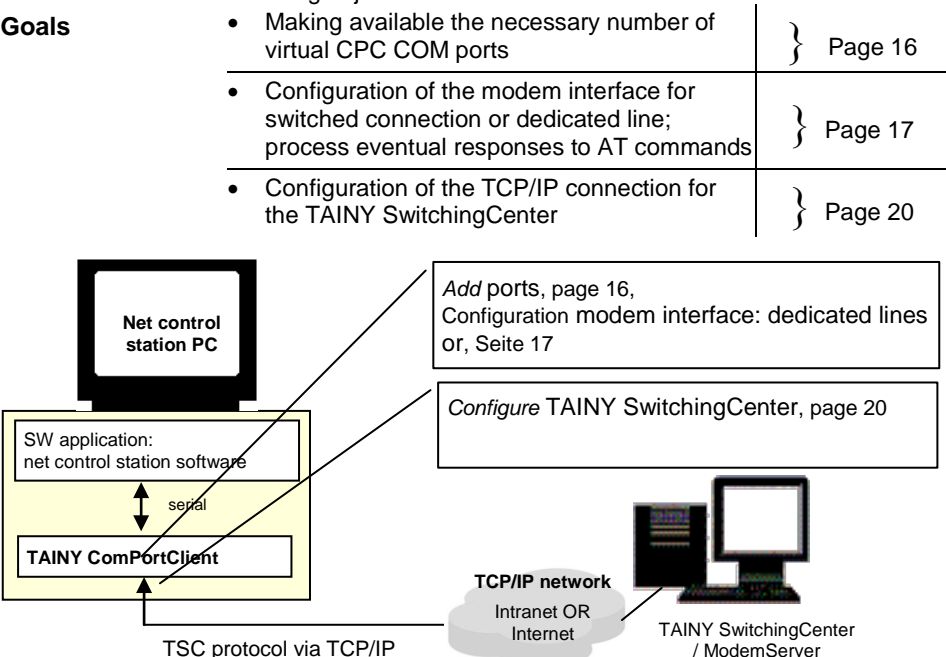

**Procedure** In order to carry out the configuration, proceed as follows:

- 1. First collect the configuration data for the TCP/IP connection to the TAINY SwitchingCenter/ModemServer. Note this data in the table of the section in which the parameters to be defined are explained - see *Configure* [TAINY SwitchingCenter,](#page-19-0) pag[e 20.](#page-19-0)
- 2. Following the (automatic) start of the program, open the main window using the context menu with a right click on the symbol to the lower right in the *Systray*.
- 3. Call up the appropriate dialog with a menu command, icon click or key combination in order to enter the parameters there.
- 4. Now hide the main window, meaning reduce to icon size.

#### <span id="page-15-0"></span>**4.1 Add / Remove COM ports**

**COM ports** Following the installation, the TAINY ComPortClient makes an additional virtual COM port available. The TAINY ComPortClient has added already existing physical COM ports of the PC to this. The assigned COM port number is dependent upon the configuration of your system. The COM ports of the TAINY ComPortClient are automatically appended to the end of the list of COM ports already found in your system.

#### Example:

In your system there are two physical COM ports (COM1 and COM2) and a serial Bluetooth adapter (COM3). The numeration of the virtual TAINY ComPorts thus starts at COM4.

If the application (e.g. net control station software) communicates through several COM ports, additional COM ports must be added to the TAINY ComPortClient, to a maximum of 254. These are then shown serially numbered in the main window of the TAINY ComPortClient.

#### **Important for the configuration of the TAINY SwitchingCenter/ModemServer**

When several COM ports are activated for the TAINY ComPortClient, a separate connection for each COM port must be configured for the TAINY SwitchingCenter / TAINY ModemServer. For the purposes of the TAINY SwitchingCenter / the TAINY ModemServer, the TAINY ComPortClient then appears in practical terms like several TAINY Connect Clients. As many connections must then be configured for the TAINY SwitchingCenter/ModemServer as the TAINY ComPortClient has COM ports.

In order to add additional COM ports, proceed as follows:

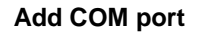

#### **Add COM port** Menu **COM-Port, Add new COM port**

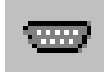

OR

click the appropriate icon:  $\blacksquare$ 

Enter the number of COM ports to be added.

**Remove COM port** 1. Mark the line of the relevant COM port

2. Menu **COM port, Remove selected COM port**

OR

click the appropriate icon:  $\mathsf{\dot{X}}$ 

#### <span id="page-16-0"></span>**4.2 Configuration of the modem interface: dedicated lines or switched connections**

#### **Configure CPC COM ports for dedicated line**

If the SW application functioning on the TAINY ComPortClient does **not** issue commands for modem control, define the following setting for the relevant COM port(s):

□ Deactivate the AT mode checkbox.

Dedicated line mode: In this case it must be differentiated between two approaches: **LL** (LL = **L**eased **L**ine)

> • If the SW application does not issue signals for the control of connections, the relevant COM port of the TAINY ComPortClient will maintain a constant connection to another defined TAINY Connect Client. This will be set up automatically as soon as the *Network active* checkbox is activated ("Always on"), see *Create/disconnect* [connection to the TAINY](#page-25-0)  [SwitchingCenter/ModemServer](#page-25-0) on pag[e 26.](#page-25-0)

The DTR hardware signal is not observed in the dedicated line mode.

 $\blacktriangleright$ The pairing for dedicated lines is in both cases configured by the TAINY SwitchingCenter / TAINY ModemServer.

 $\supset$  Switched connections or dedicated lines can only then be created when the connections of the TAINY SwitchingCenter/ModemServer, which are allocated to the COM port of the TAINY ComPortClient, are configured for the appropriate type of connection (Switched connections or dedicated line) and when sufficient gate licences are available, so that a login on the TAINY SwitchingCenter / TAINY ModemServer can be carried out.

```
Enable switched 
connections
                    If the SW application functioning on the TAINY ComPortClient
                    issues commands for modem control, define the following setting
```
for the relevant COM port(s):

Switched connection ☑ Activate the AT mode checkbox. mode: **CS** (CS = **C**ircuit **S**witched) **Accepting calls** The relevant COM port of the TAINY ComPortClient now behaves like a modem. The telephone number passed on with the ATD selection command is transmitted to the TAINY SwitchingCenter. The TAINY SwitchingCenter / TAINY ModemServer then switches to the TAINY Connect Client, to which this telephone number is assigned. This switched connection is set up again as soon as the TAINY ComPortClient receives the ATH AT command or, depending upon the configuration, the DTR hardware signal switches off.

> In the activated AT mode, incoming calls are also accepted, insofar as the SW application issues the ATA AT command in the event of an incoming RING signal.

Alternatively, the TAINY ComPortClient can also be switched to *Automatic call acceptance*.

#### **Automatic call acceptance**

If the TAINY ComPortClient should automatically accept calls from remote TAINY Connect Clients, switch the relevant COM port(s) to *Automatic call acceptance* as follows:

When the *AT mode* check box is activated , send the relevant COM ports the following AT command with the SW application (Or a terminal program): ATS0=x, whereby "x" stands for the number of RING signals after which the call should be accepted.

Example: ATS0=2 defines that the incoming call is accepted after the 2nd RING.

The ATS0=0 AT command means that the incoming calls can only be accepted with the ATA AT command.

#### **4.3 AT commands and responses**

**AT command set** If the SW application (Net control station software) functioning on the TAINY ComPortClient works with modem commands (= AT commands), the TAINY ComPortClient can work in this mode. This means that it will be emulated for the SW application accessing a COM port of the TAINY ComPortClient as if a modem with a

Hayes-compatible AT command set is connected. The TAINY ComPortClient processes these modem commands like a traditional modem, establishes switched connections and accepts calls, etc.

However, due to the particular nature of these connections, most AT commands will not be required. For this reason, only the following modem commands are implemented for the TAINY ComPortClient. All other modem commands are acknowledged by the application with OK.

### **Process responses to AT commands**

If your SW application expects a response other than "OK" for these other commands, you can use the AT command set editor to define which reponse the TAINY ComPortClient should issue to a certain AT command.

Proceed as follows:

#### Menu **Settings, AT command set**

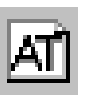

OR

click the appropriate icon: AT

Enter the AT command in the command set editor and the required response following a " = ".

Example: &G2=ERROR

Result:

In response to the "&G2" AT command, the TAINY ComPortClient issues the "ERROR" response.

#### **AT commands implemented with the TAINY ComPortClient**

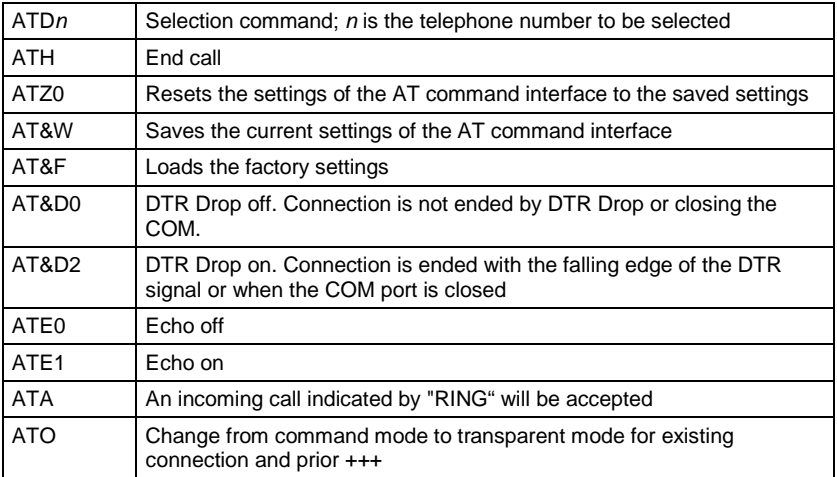

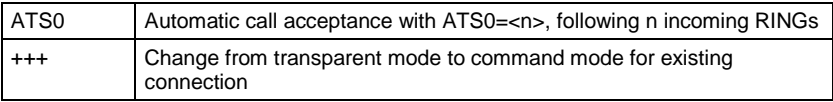

#### Responses:

The TAINY ComPortClient, like a modem, issues responses to the SW application:

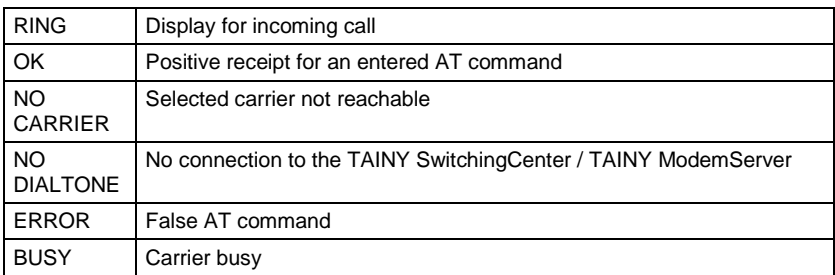

-{}-

### <span id="page-19-0"></span>**4.4 Configure the TCP/IP connection to the TAINY SwitchingCenter**

Menu **Settings, Usage**

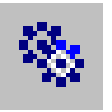

click the appropriate icon:

OR

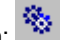

Enter the connection parameters (See below)

The connection parameters must harmonize or be made to harmonize with those configured by the TAINY SwitchingCenter/ModemServer for the connection to the TAINY ComPortClient. Therefore, be sure to consult with the manager of the TAINY SwitchingCenter/ModemServer prior to the configuration of the TAINY ComPortClient.

#### **Parameters to be defined**

**Server 2 (optional)** Server:...............................................................................

Enter the address of the PC on which the TAINY SwitchingCenter / TAINY ModemServer is to be executed. The TAINY ComPortClient will then connect the application (e.g.

**Server 1/**

net control station software) with the TAINY SwitchingCenter/ModemServer. Enter the address:

as IP address

OR

- as host name in the URL format.
- Optional you can set a secondary server address. If the TAINY ComPortClient can not connect to the first address, it will try to connect to the secondary address.

See *[Prerequisites for operation and installation](#page-9-0)* , pag[e 10.](#page-9-0)

#### **Port 1/**

**Port 2 (optional)** Port:.......................................................................

Presetting: 26863. The port entered here must agree with that through which the TAINY SwitchingCenter / TAINY ModemServer communicates. The port used by the TAINY SwitchingCenter/ModemServer is factory set to 26863. Only enter another port number when you know that another port number has been set on the TAINY SwitchingCenter/ModemServer for communication with the TAINY ComPortClient.

In any case, a port number higher than 20,000 should be selected. See also RFC 1700. (RFC (= **R**equest **F**or **C**omments), 1700 (=assigned numbers)) indicates a numerical series of documents about Internet standards.)

Max value: 65535

The following is to be observed if the TCP/IP connection for the TAINY SwitchingCenter is protected by a firewall: the firewall must be configured in such a way that the port is accessible. This applies for the PCs on both sides.

# **Connect Retry**

**Interval [s]** Interval:......................................................................................

Presetting: 5. In the event that a connection to the TAINY SwitchingCenter cannot be established, the TAINY ComPortClient waits the period of time entered here (in minutes) before it makes another attempt.

If 0 is entered, the TAINY ComPortClient will make no further

attempts at a connection.

Allowed values: 0 to 999999

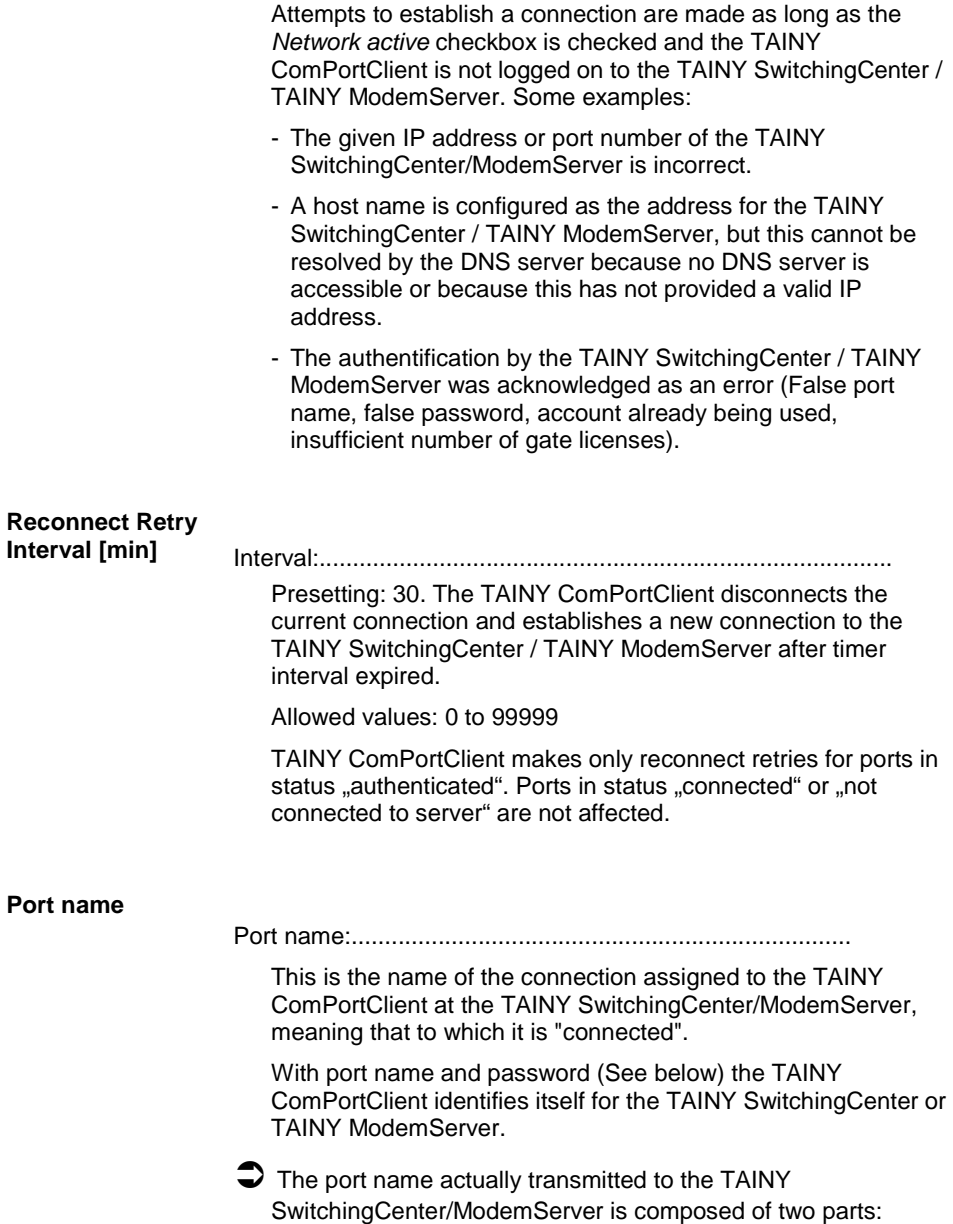

- 1. the port name defined here
- 2. the designation of the COM port through which the SW application creates the connection to the carrier.

The designation of the COM port automatically appends the TAINY ComPortClient to the port name you indicate, connected with an underline, meaning "  $"$ .

#### **Example:**

If the established name is *NetControlStation* and the net control station software creates a connection through the *COM3* com port, the following port name will then be transmitted to the TAINY SwitchingCenter/ModemServer: **NetControlStation\_COM3**

#### **Important for the configuration of the TAINY SwitchingCenter/ModemServer:**

The extension of the port name with the COM port designation occurs in order that the TAINY ComPortClient can communicate via several different COM ports with the TAINY SwitchingCenter.This is necessary when the SW application, for example, the net control station software, is set up for various connection requirements on several COM ports - see *Add* [ports,](#page-15-0) page [16.](#page-15-0) For the purposes of the TAINY SwitchingCenter / the TAINY ModemServer, the TAINY ComPortClient then appears in practical terms like several TAINY Connect Clients. As many connections must then be configured for the TAINY SwitchingCenter/ModemServer as the TAINY ComPortClient has COM ports.

This factor must be taken into account when configuring the TAINY SwitchingCenters/ModemServer!

#### **Password**

Password:....................

(Maximum of 30 characters, all letters and numbers, no spaces or special characters)

With port name (See above) and password, the TAINY ComPortClient identifies itself for the TAINY SwitchingCenter/ModemServer.

# <span id="page-23-0"></span>**5 Configuration of the SW application for use of the CPC COM port of the TAINY ComPortClient**

**Configuration of the SW application**software) is designed or configured in such a way that it **for communication via the TAINY ComPortClient** In the event that your SW application (e.g. net control station communicates through real COM ports (and modems), this setting must then be changed as follows: The SW application must use the COM ports provided by the

TAINY ComPortClient. You should thus alter the COM port setting(s) for the SW application correspondingly.

Information to this purpose is found in the manual for the relevant software.

# <span id="page-24-0"></span>**6 Operation: control of connections and monitoring of status**

**Prerequisites** The following conditions must be met for the correct operation of the TAINY ComPortClient:

• the TAINY ComPortClient must be configured - see pag[e 15](#page-14-0)

AND

• the SW application functioning on the TAINY ComPortClient must be correctly configured - see page [24.](#page-23-0)

#### **Configuration of the TAINY SwitchingCenter:**

In addition, the connection to the TAINY ComPortClient must be configured at the TAINY SwitchingCenter as follows:

When several COM ports are activated for the TAINY ComPortClient, a separate connection (Gate) for each COM port must be configured at the TAINY SwitchingCenter/ModemServer. For the purposes of the TAINY SwitchingCenter / TAINY ModemServer, the TAINY ComPortClient then appears in practical terms like several TAINY Connect Clients. As many connections must then be configured for the TAINY SwitchingCenter/ModemServer as the TAINY ComPortClient has COM ports.

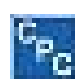

Following the start, the TAINY ComPortClient runs as a service in the background. Its user interface is reduced to icon size and is only visible in the *Systray*, also known as the *Information area*, to the lower right in the Windows task bar.

Opening the main window is only necessary for the following operating steps:

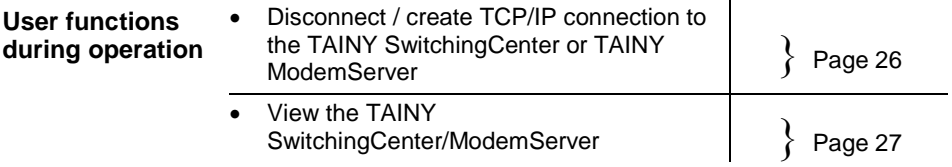

-{}-

#### <span id="page-25-1"></span>**6.1 Disconnect / create TCP/IP connection to the TAINY SwitchingCenter or TAINY ModemServer**

During operation, the TAINY ComPortClient connects the SW application with the TAINY SwitchingCenter.

You can change the connection status for each COM port as follows:

<span id="page-25-0"></span>**Create/disconnect**  The connection to the TAINY SwitchingCenter/ModemServer is **connection to the**  controlled with the *Network active* checkbox:

**TAINY SwitchingCenter/ ModemServer**

- In order to create the TCP/IP connection to the TAINY SwitchingCenter, activate **Network active**.
- $\Pi$  In order to disconnect the TCP/IP connection to the TAINY SwitchingCenter, deactivate **Network active**.

#### **Only for all COM ports for which the** *Network active* **checkbox has been activated:**

Only for COM ports with *Network* active =  $\boxtimes$ :

If you wish to simultaneously disconnect or reestablish all connections between these COM ports and the TAINY SwitchingCenter, you can do this by clicking on the following shift icon:

#### **Disconnect all**

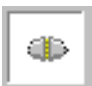

Clicking on this icon results in the COM ports connected by being disconnected from the SwitchingCenter/ModemServer.

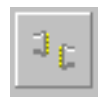

**Connect all** Clicking on this icon results in all COM ports being connected with the TAINY SwitchingCenter/ModemServer via TCP/IP connection. (The *Network active* check box remains deactivated, thus without a check.)

#### <span id="page-26-0"></span>**6.2 View status of the TCP/IP connection to the TAINY SwitchingCenter/ModemServer**

The connection status for each COM port of the TAINY ComPortClient (CPC) is shown in the program main window.

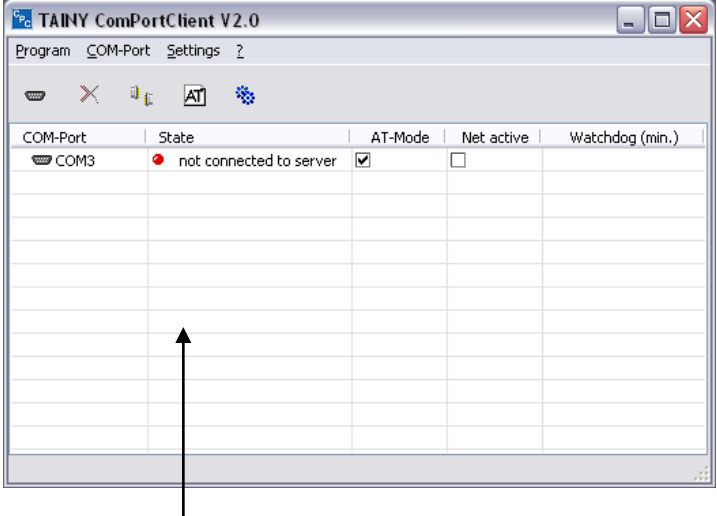

Various status messages can be displayed in the *State* column. These status messages will be listed and explained in the following:

**Status displays of**  • not connected

**the connection to the TAINY SwitchingCenter/ ModemServer**

No data connection to the TAINY SwitchingCenter/ModemServer

• Authentication pending

TAINY SwitchingCenter/ModemServer and CPC COM port are establishing the connection.

• authenticated

The CPC COM port is logged on to the TAINY SwitchingCenter/ModemServer and ready for operation.

• outgoing call ("ATD")

Another TAINY Connect Client is being called through the TAINY SwitchingCenter / TAINY ModemServer using the CPC COM port.

• incoming call ("RING")

The SW application on the CPC COM port is being called by another TAINY Connect Client through the TAINY SwitchingCenter / TAINY ModemServer.

• connected

A connection to another TAINY Connect Client through the CPC COM port and the TAINY SwitchingCenter / TAINY ModemServer exists.

**Watchdog (Min.)** In order to monitor the network connection to the TAINY SwitchingCenter/ModemServer, each CPC COM port sends a data package (Watchdog package) at regular intervals to the TAINY SwitchingCenter/ModemServer. When this arrives at the TAINY SwitchingCenter/ModemServer, the data package is acknowledged by the TCP/IP mechanisms. If the package doesn't arrive, the TAINY SwitchingCenter / TAINY ModemServer closes the connection (Socket). The TAINY ComPortClient must reestablish the connection for the effected CPC COM port and log on again.

> During the authenification, the TAINY SwitchingCenter/ModemServer transmits the latest point in time in which it expects to receive a Watchdog package. The CPC COM port must send the watchdog package within this period of time. The length of this timespan is shown in the Watchdog (Min.) column in minutes  $(0 = \text{Watchdog switched off}).$

# <span id="page-28-0"></span>**7 Security**

This is at risk if the TCP/IP connection between the net control station PC and the TAINY SwitchingCenter/ModemServer is operated over the Internet. The Internet connection can be completely protected by an upstream VPN router with firewall. **TAINY SwitchingCenter / ModemServer Internet** VPN router with integrated switch / hub and firewall VPN router with integrated switch / hub and firewall PC with net control station software and **TAINY ComPortClient VPN tunnel**

Example: device arrangement for VPN tunnel in the Internet

## <span id="page-29-1"></span>**8 What is that?**

#### <span id="page-29-0"></span>**DynamicDNSproviders**

make it possible to be accessible at a fixed Internet address

Also *Dynamic DNS provider*. Every computer that is connected with the Internet has an IP address (IP = Internet Protocol). An IP address consists of 4 numbers with a maximum of three digits, each separated by a period. If the computer is online over the telephone line with a modem, with ISDN or ADSL, the Internet service provider will dynamically assign it an IP address, meaning that the address changes from session to session. Even when the computer (e.g. with a flatrate) is online 24 hours uninterrupted, the IP address changes intermittently.

If a local computer is to be accessible over the Internet, it must have an address known to the remote carrier. Only in this way can it set up the connection to the local computer. However, this is not possible if the address of the local computer is constantly changing. That is, unless the operator of the local computer has an account with a DynamicDNS provider (DNS = Domain Name Server).

He can then define a host name with the provider under which the computer should be accessible in the future, e.g.: www.xyz.abc.de. The DynamicDNS provider also provides a small program that must be installed and executed on the relevant computer. During each Internet session of the local computer, this tool notifies the DynamicDNS provider of the current IP address of the computer. Its domain name server registers the current host name - IP address assignment and discloses these to other domain name servers in the Internet.

When a remote computer now wishes to establish a connection with the local computer, which is registered with the DynamicDNS provider, the remote computer uses the host name of the local computer as the address. This results in a connection to the relevant DNS (Domain Name Server) being established, where the IP address currently allocated to this host name can be found. The IP address is transmitted back to the remote computer and now used by this as the destination address. This now leads exactly to the desired computer.

This process is the basis of all Internet addresses. A connection to the DNS is first established in order to determine the IP address assigned to this host name. When this has been done, the connection to the desired carrier, any Internet presence, is established with this "found" IP address.

DynamicDNS providers can be found in the Internet at the following address: http://netzadmin.org/ddns-provider.php

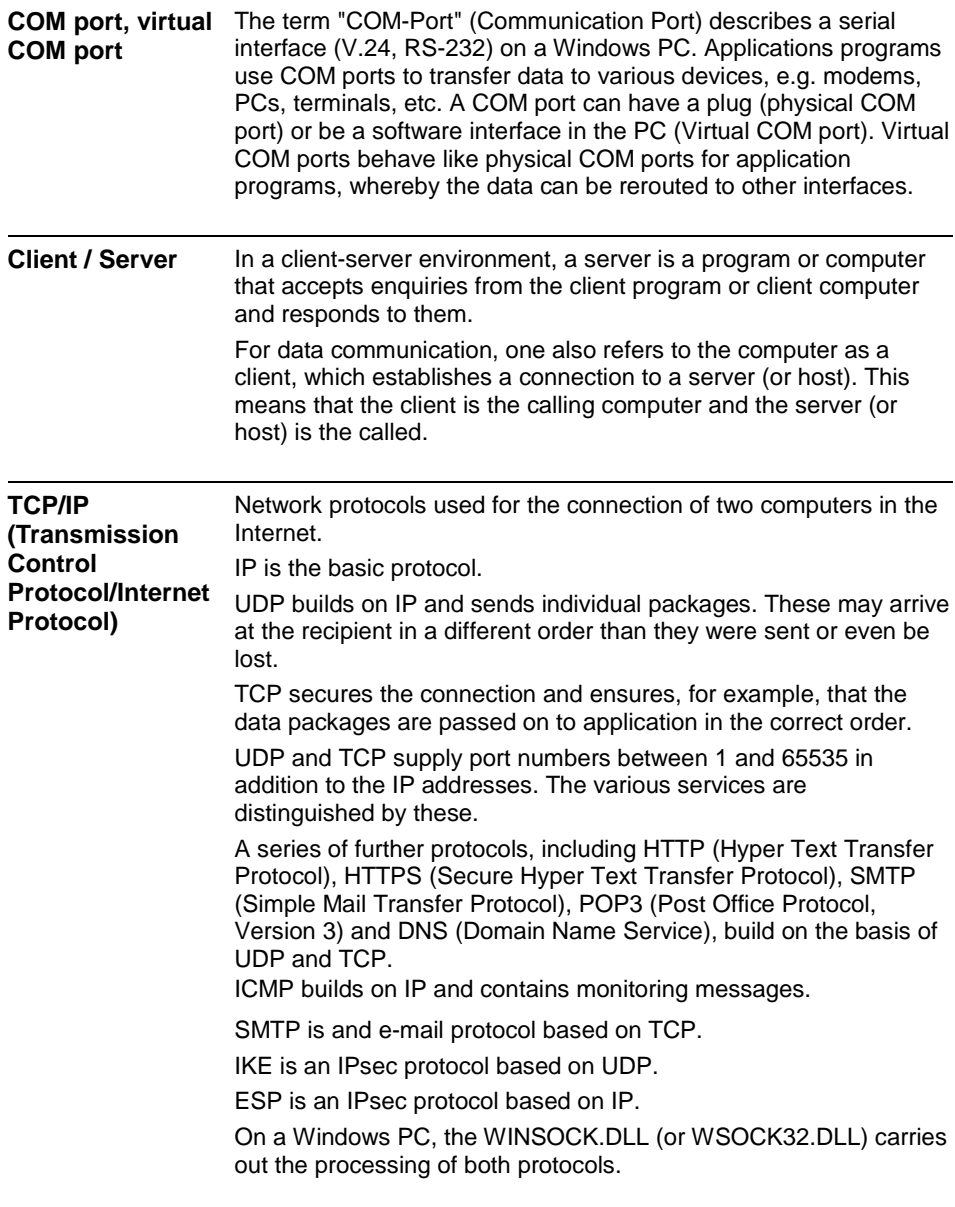

#### **TSC protocol** The TSC protocol is a standard designed by Dr. Neuhaus for the exchange of reference data, monitoring and control information between the TAINY SwitchingCenter and the TAINY Connect Clients over TCP/IP-based networks, whether wired (Internet, intranet (LAN)) or wireless (GPRS).

The communication of the TAINY Connect Clients with the TAINY SwitchingCenter takes place with the TSC protocol. Superimposed over the TCP/IP protocol, the TCP protocol bidirectionally transmits reference data, control and status information whose start are displayed with Escape characters. All reference data is transmitted veiled, in order to avoid the transmission of data in plain text.

The terminals of the TSC protocol are, on the one side, the TAINY Connect Client, and on the other, the relevant connection of the TAINY SwitchingCenter. The data from the TSC protocol received by the TAINY Connect Client is unpacked here and repacked into the TSC protocol in order to send it to the destination client.

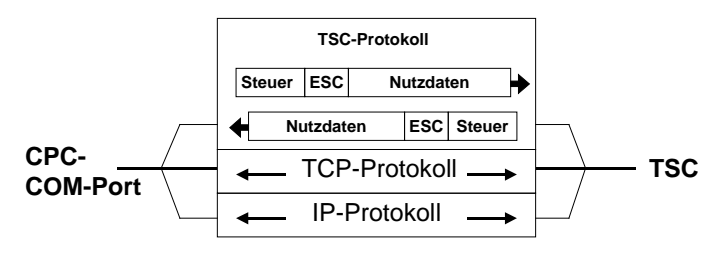

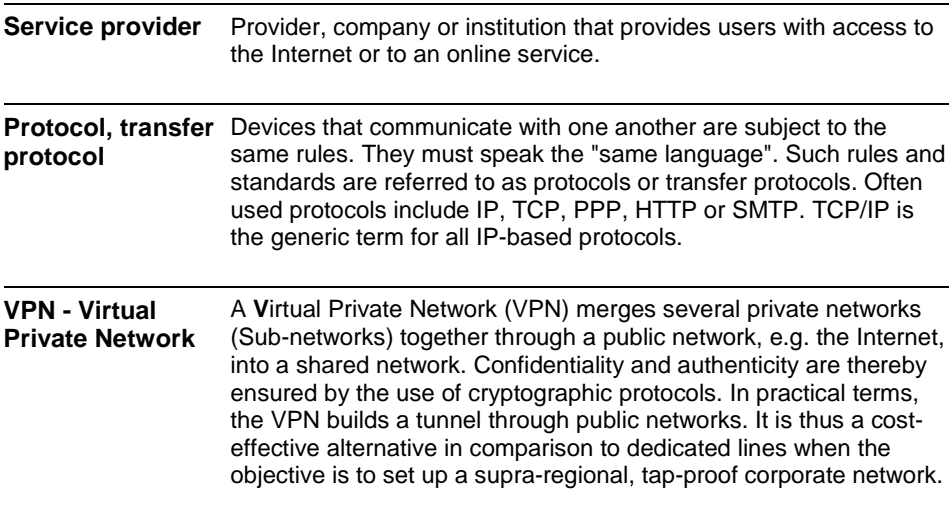

#### **Copyright Statement**

The texts in this publication are copyright protected. Translations, reproduction, multiplication or storage in data processing systems requires the express permission of the Dr. Neuhaus Telekommunikation GmbH.

© 2011, Dr. Neuhaus Telekommunikation GmbH All rights reserved Dr. Neuhaus Telekommunikation GmbH Papenreye 65, D-22453 Hamburg Telephone: +49 (40) 55304-0 Fax: +49 (40) 55304-180 Internet: http://www.neuhaus.de

### Technical changes may occur.

TAINY $\otimes$  is a trademark of the Dr. Neuhaus Telekommunikation GmbH. All other trademarks and product designations are trademarks, registered trademarks or product designations of the respective owner.

The Dr. Neuhaus Telekommunikation GmbH carries out all deliveries and provides all services on the basis of the General Business Conditions of the Dr. Neuhaus Telekommunikation GmbH in the most up-to-date version. All information is based on information provided by the manufacturer. No guarantee or liability for false or omitted entries. The content of this manual and the technical specifications may be changed without notice. The descriptions of the specifications in this manual do not represent a contract.

Product No.: 3128 Doc. No.: 3128AD020 Rev. 1.1